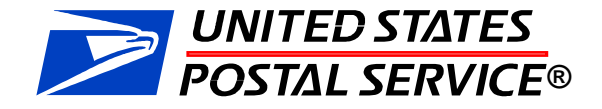

# **MTEOR Enhancements Mailer Overview**

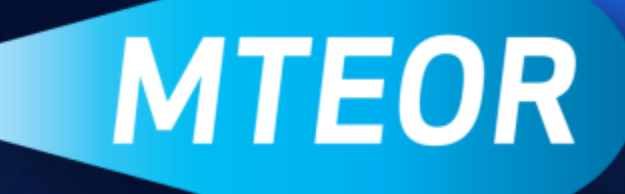

The event will begin at 11:00am

December 11, 2012

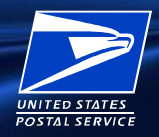

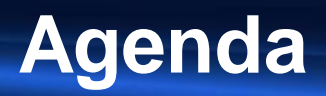

- **D** Setup
- **D** Today's Objectives
- MTEOR Launch Statistics Did you know?
- **Previous Release Overview**
- **D** New Functionality
	- Backorder Function
	- Holiday Order Schedule
- **<u>D</u>** Issue Resolution
- **D** Tools and Resources

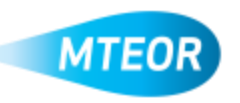

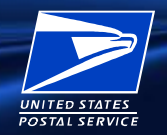

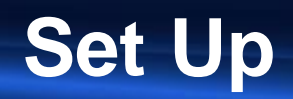

- □ Before we begin...
- □ For the best audio quality have WebEx call your phone directly
	- To join the teleconference, click "Communicate" from the WebEx menu bar, then click "Join Teleconference"
- $\Box$  If you are using speakers you may hear an echo, for optimum results please use your headset
	- Decreasing the sound may help, but may not eliminate the issue
- □ For best viewing, select "Fit to Viewer" at the bottom left corner of your screen
- To ask a question, click on the Question Mark on the WebEx controls, and submit your questions to "Send Questions Here"

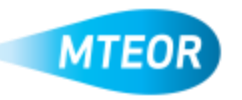

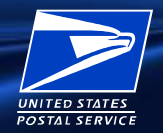

- □ Highlight key statistics to MTEOR and MTE usage since original MTEOR launch
- **□** Review enhancements made to MTEOR over the past few months
- □ Understand why MTEOR enhancements and new releases have been designed:
	- **Track orders easier**
	- Increase transparency
	- Improve order planning
- □ Review where to go for more MTEOR tools and more information

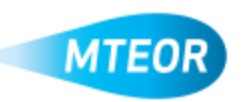

# **Did you know?**

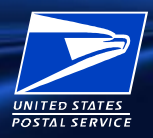

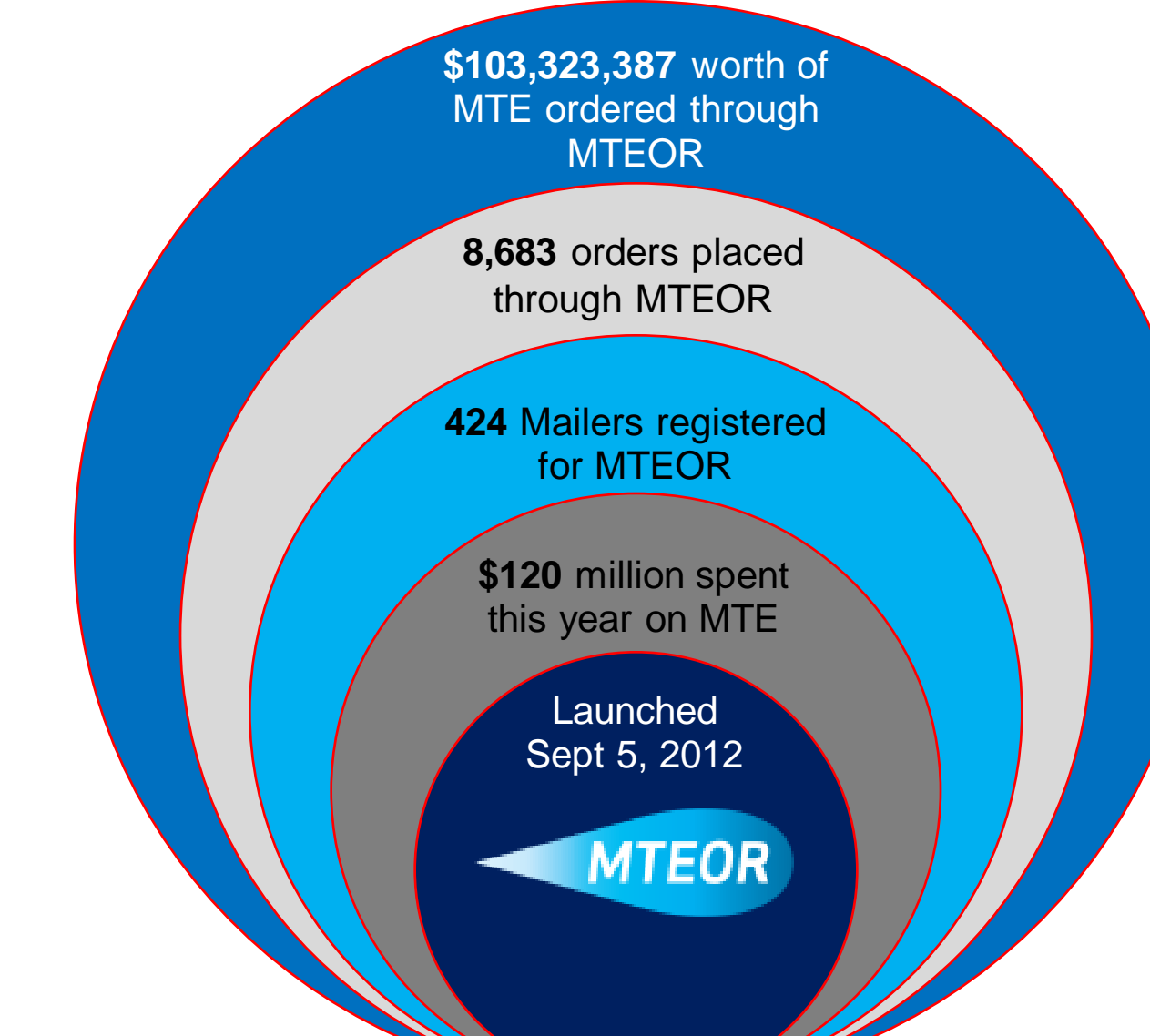

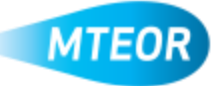

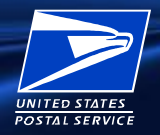

#### □ On October 25<sup>th</sup>, we released exciting enhancements, including:

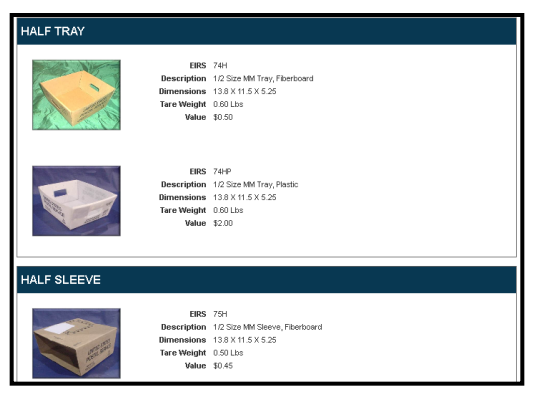

#### MTE Order Catalog

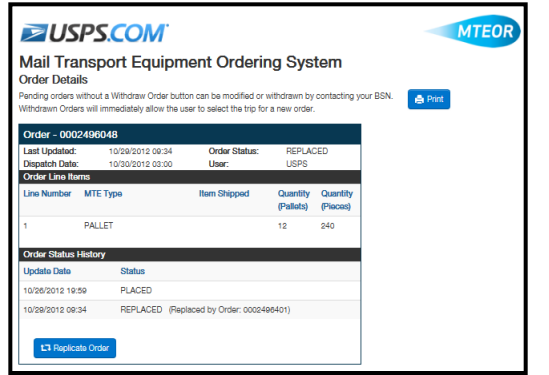

Replicate Order Capability

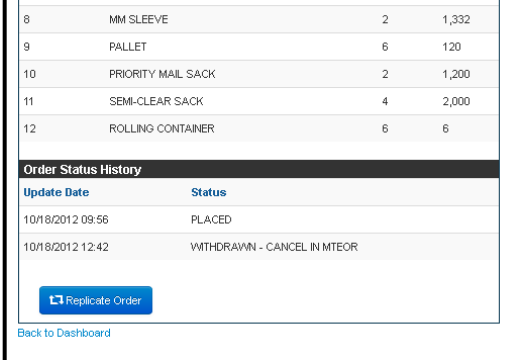

#### Withdraw Reason

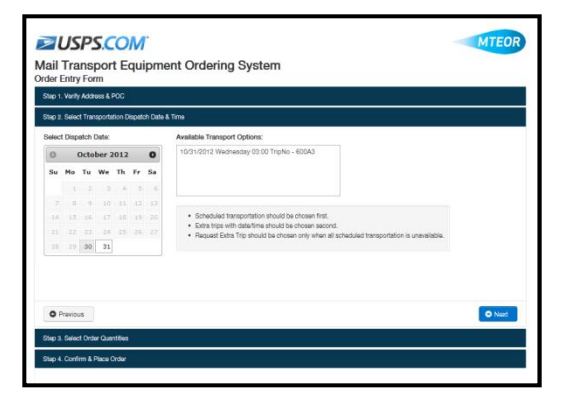

New Transportation Screens

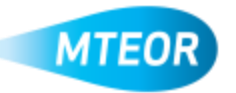

# **MTE Order Catalog**

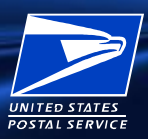

#### **BUSPS.COM**

Mail Transport Equipment Ordering System **MTE Catalog** 

**EMM TRAY EMM SLEEVE FLAT TUB FLAT TUB LID HALF TRAY HALF SLEEVE** MM TRAY MM SLEEVE PALLET **PRIORITY MAIL SACK** SEMI-CLEAR SACK

#### **EMM TRAY**

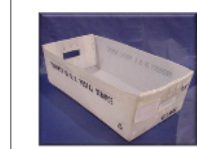

EIRS 74E **Description** EXT MM Tray, Plastic Dimensions  $25 \times 11.75 \times 6$ Tare Weight 1.0 Lbs **Value** \$3.00

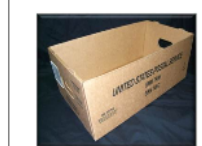

EIRS 74EC **Description** EXT MM Tray, Fiberboard Dimensions  $24 \times 12 \times 6$ Tare Weight 1.07 Lbs **Value** \$0.85

An MTE Catalog has been added to the dashboard and order page for easy reference

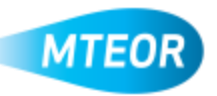

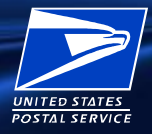

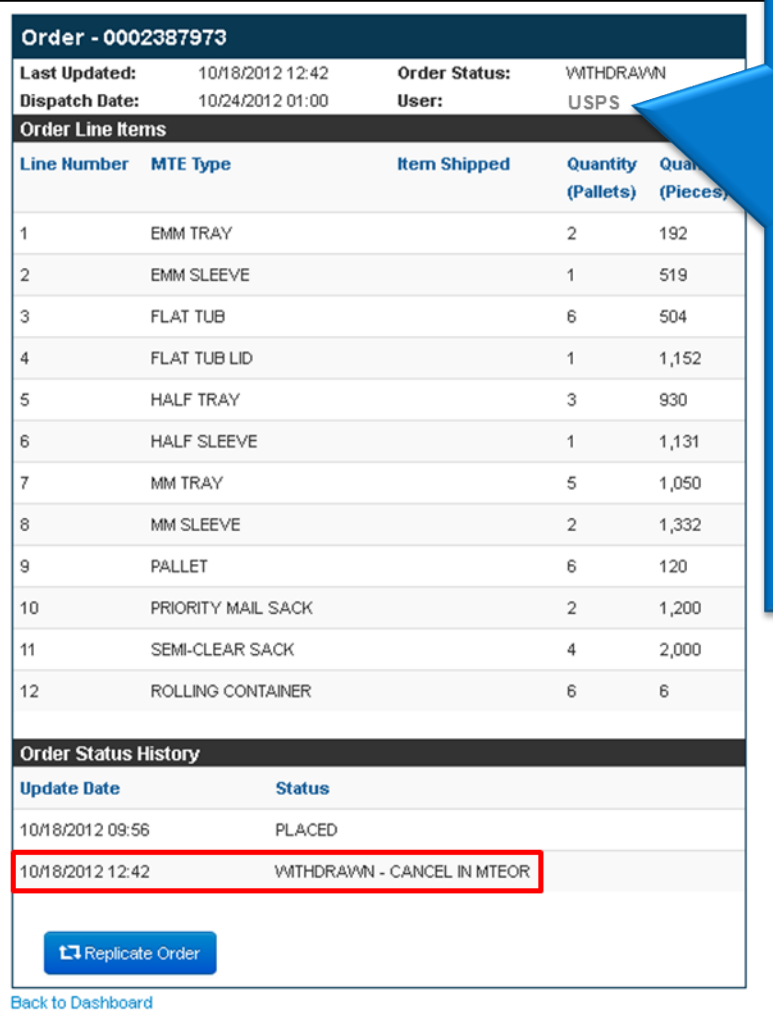

Order details shows the person who last modified an order:

- **MTEOR Username –** user name of the person who placed or withdrew the order
- **"SYSTEM" –** designation when an order is automatically placed or withdrawn from **MTEOR**
- **"USPS" –** User designation for changes made by an Order Manager

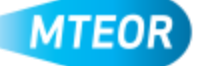

## **Withdraw Reason**

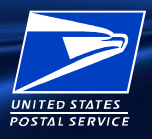

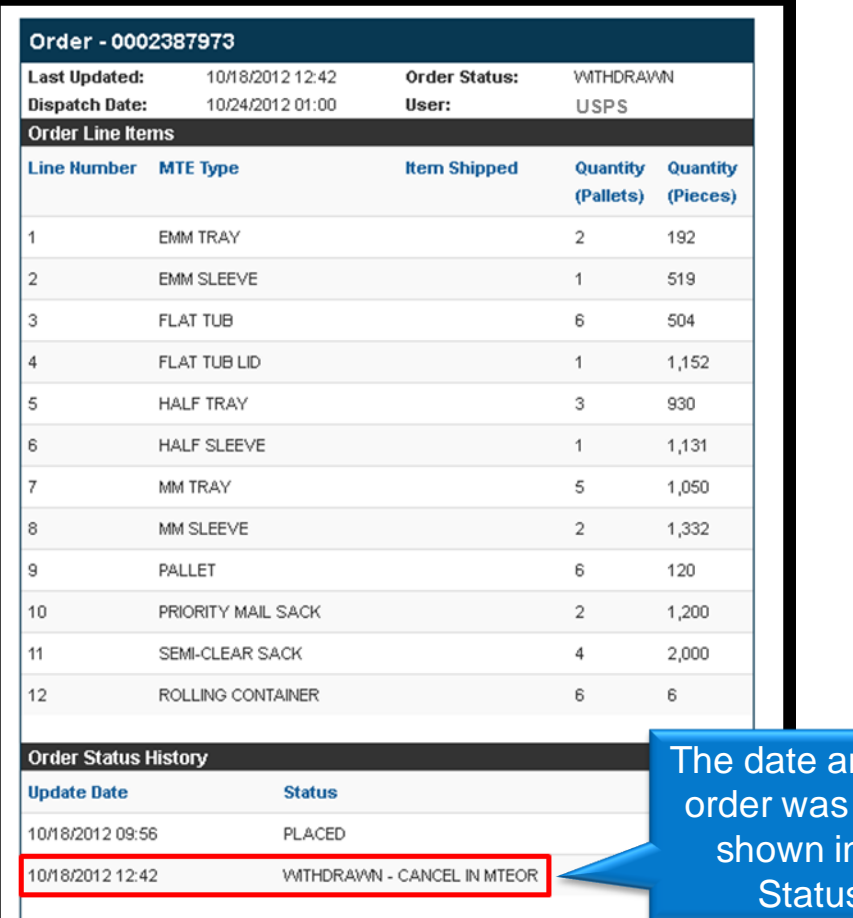

t.7 Replicate Order

**Back to Dashboard** 

nd reason the withdrawn is n the Order s History

**MTEOR** 

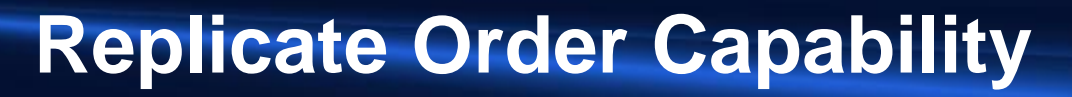

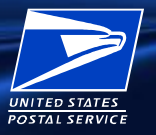

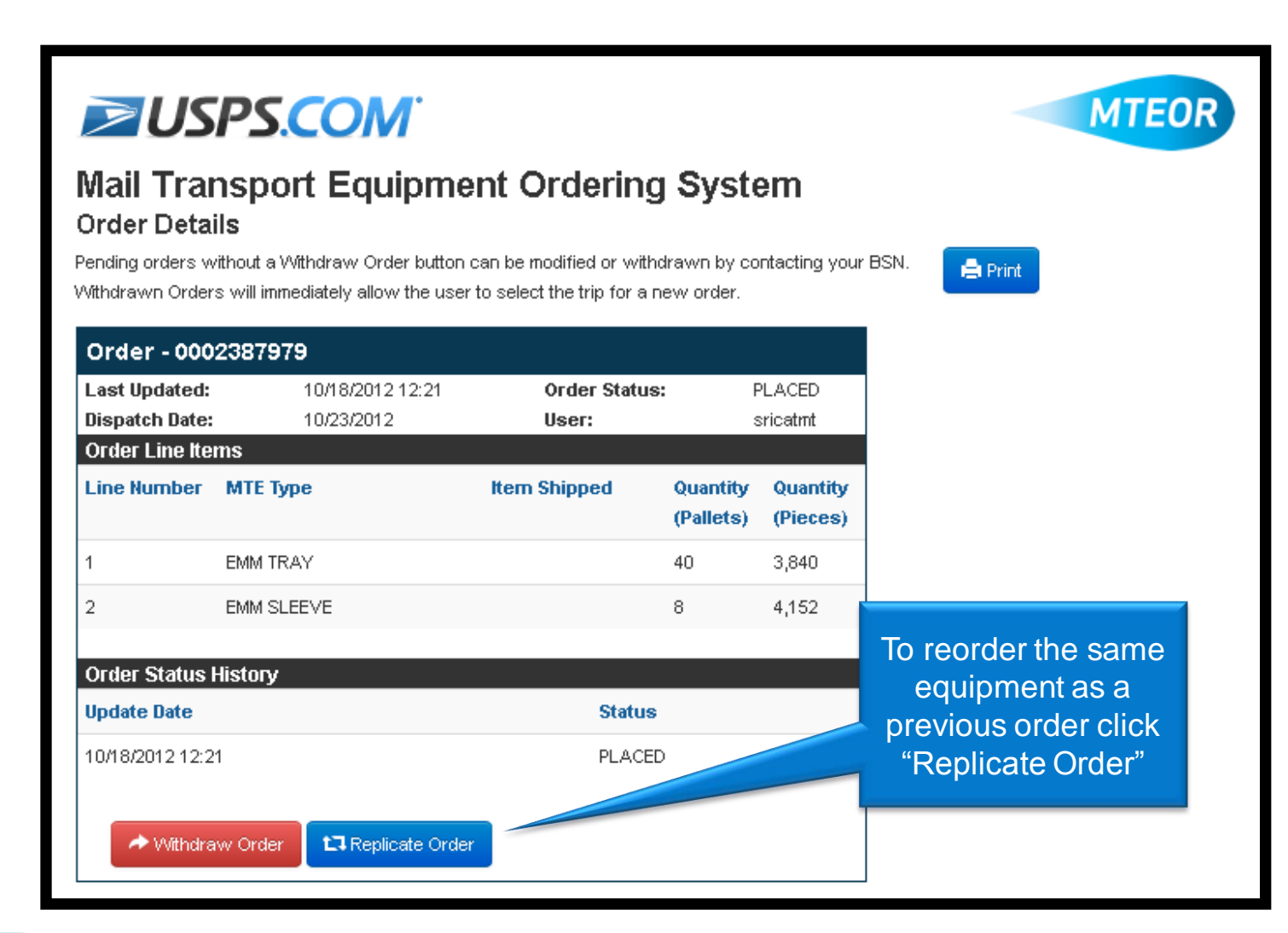

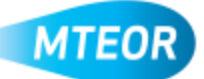

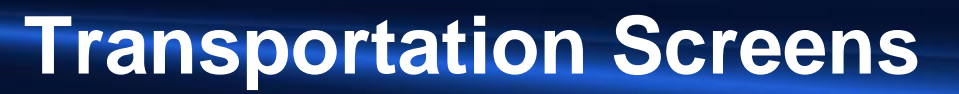

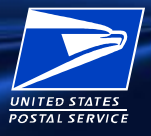

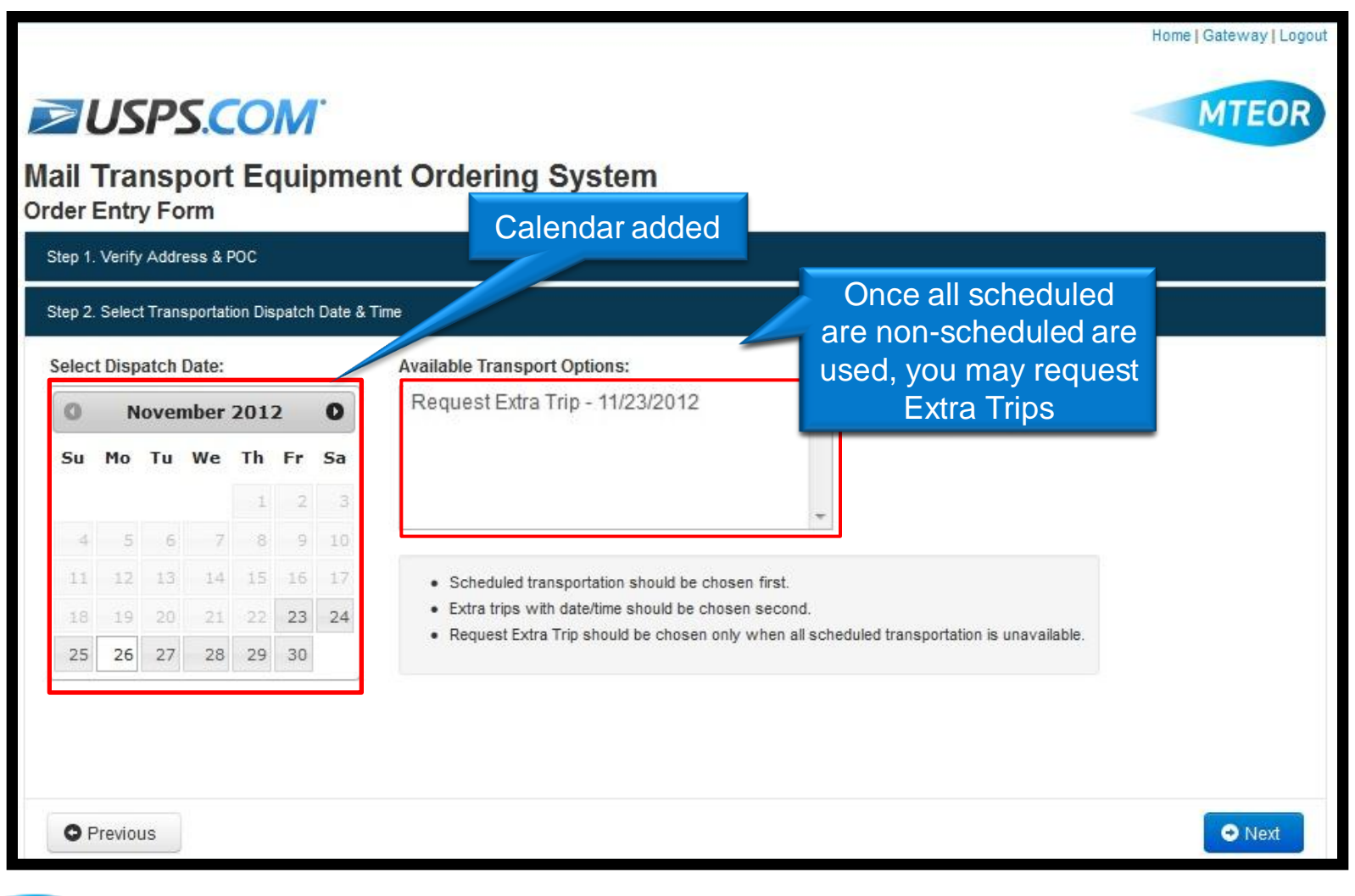

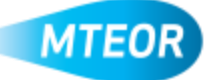

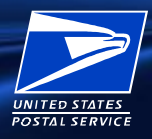

# **New Functionality Launched December 10th**

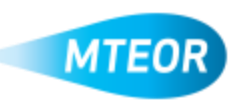

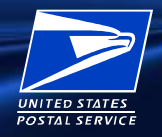

#### $\Box$  On December 10<sup>th</sup>, we launched new functionality, including:

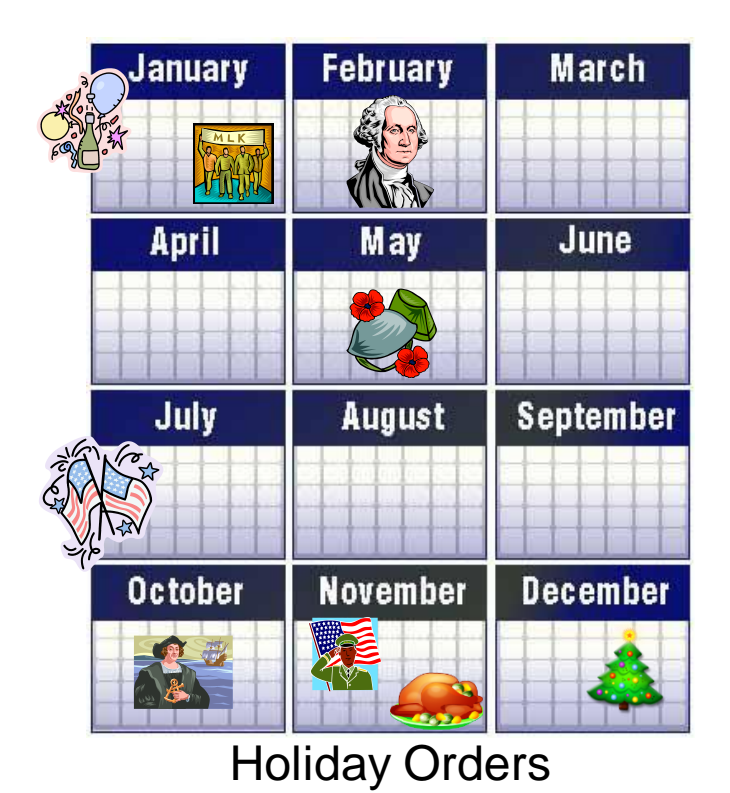

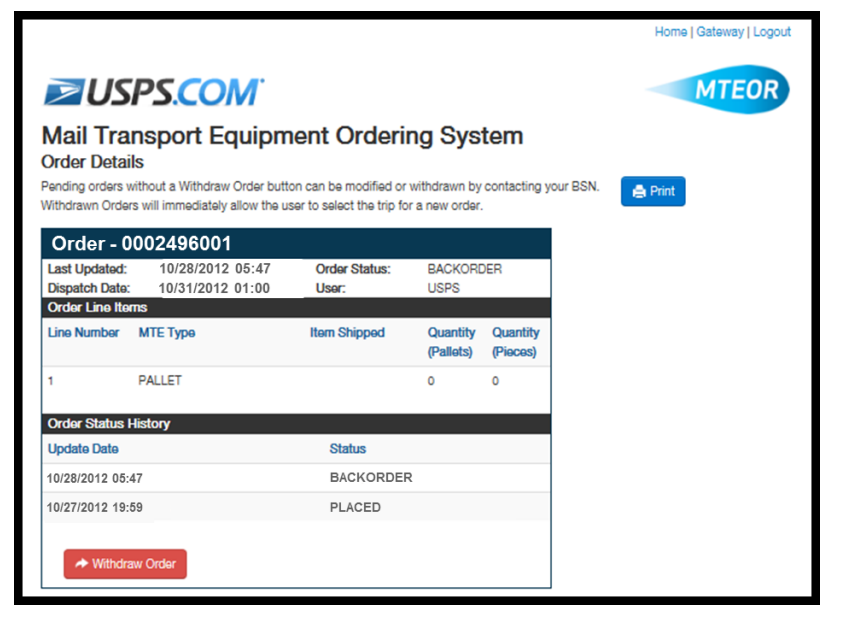

#### Backorder Function

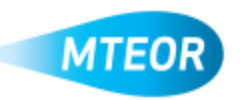

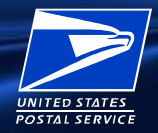

□ If you select a holiday when ordering, you will see "No Transportation Available" if your MTESC is not providing transportation that day

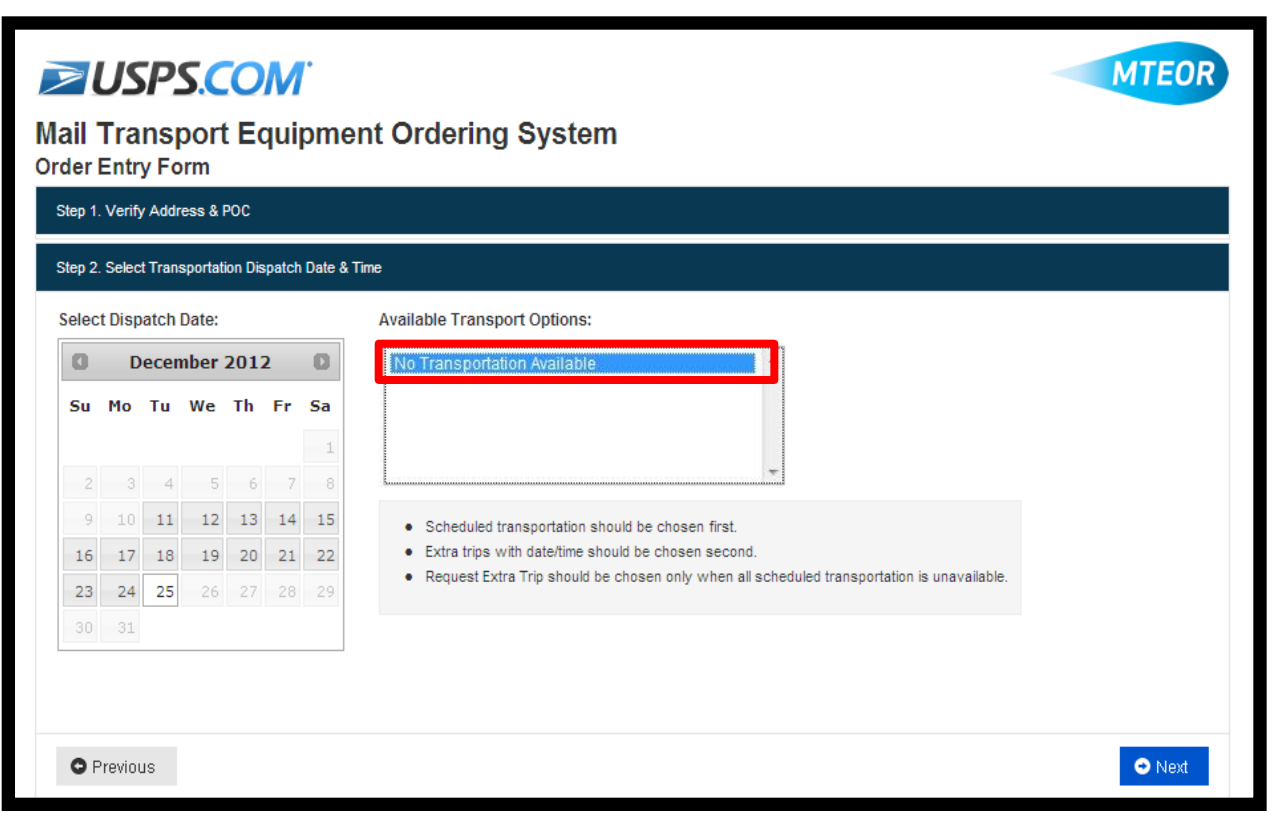

■ Work with your BSN to plan for your MTE needs around the holidays

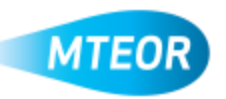

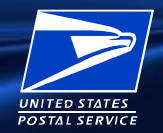

- Data analysis shows that 60% of orders that were withdrawn could have been filled within 24 hours if a backorder process was in place
- **□** Backorder limits how often you need to resubmit orders by attempting to fill the order for up to four business days
- Real-time updates let you know when orders are in "Backorder" Status in MTEOR
- **□** When MTE is available, the order is automatically replaced by a new order

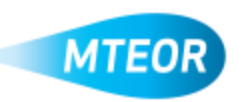

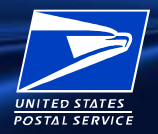

#### □ You now see "Backorder" as a new status on your MTEOR Dashboard and Order Details

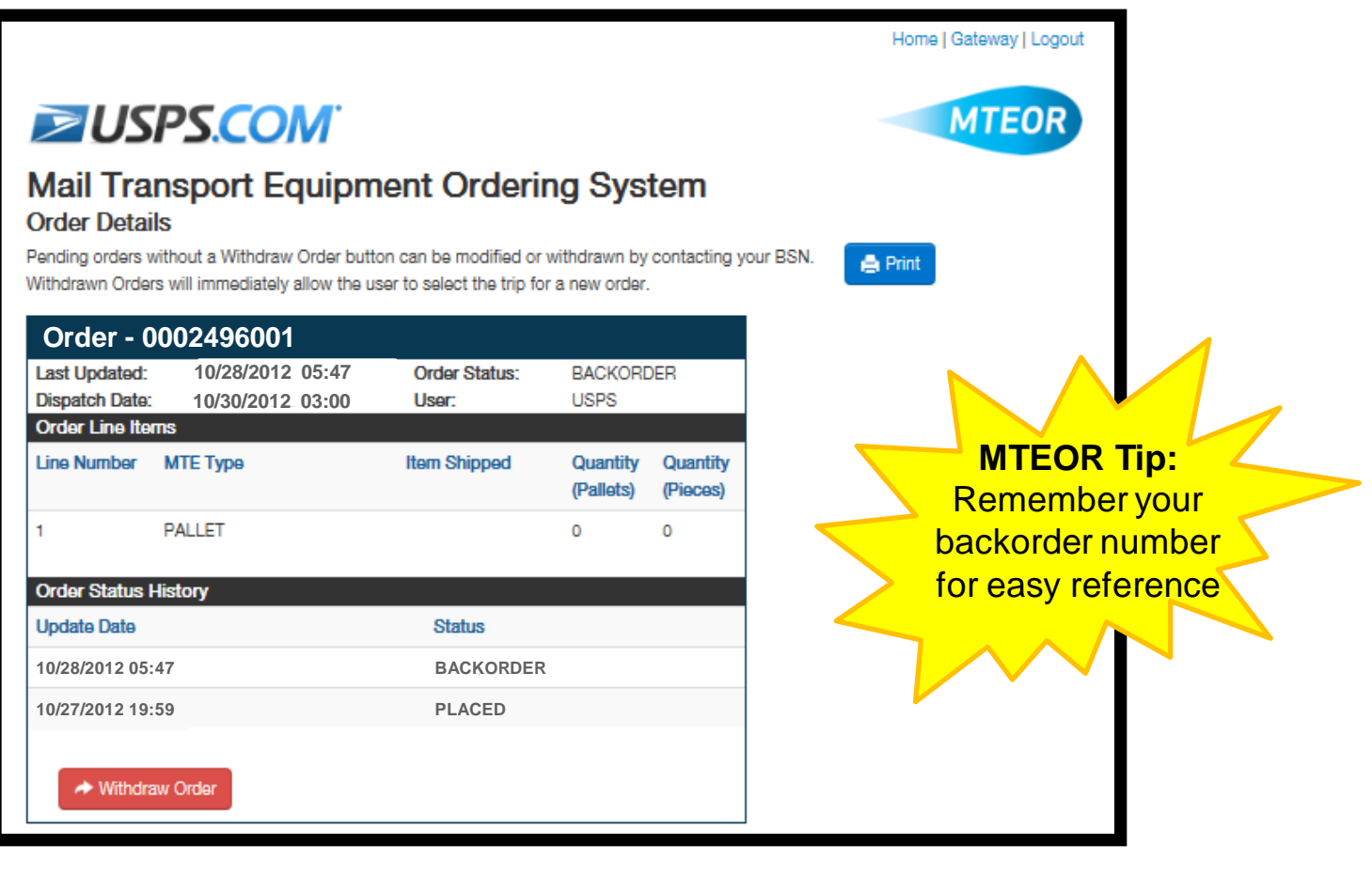

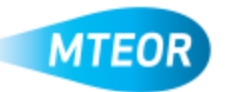

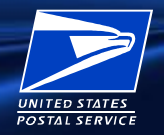

- □ Orders stay in "Backorder" for up to four business days:
	- If MTE does not become available, the order is withdrawn
	- If MTE becomes available, the order can be replaced

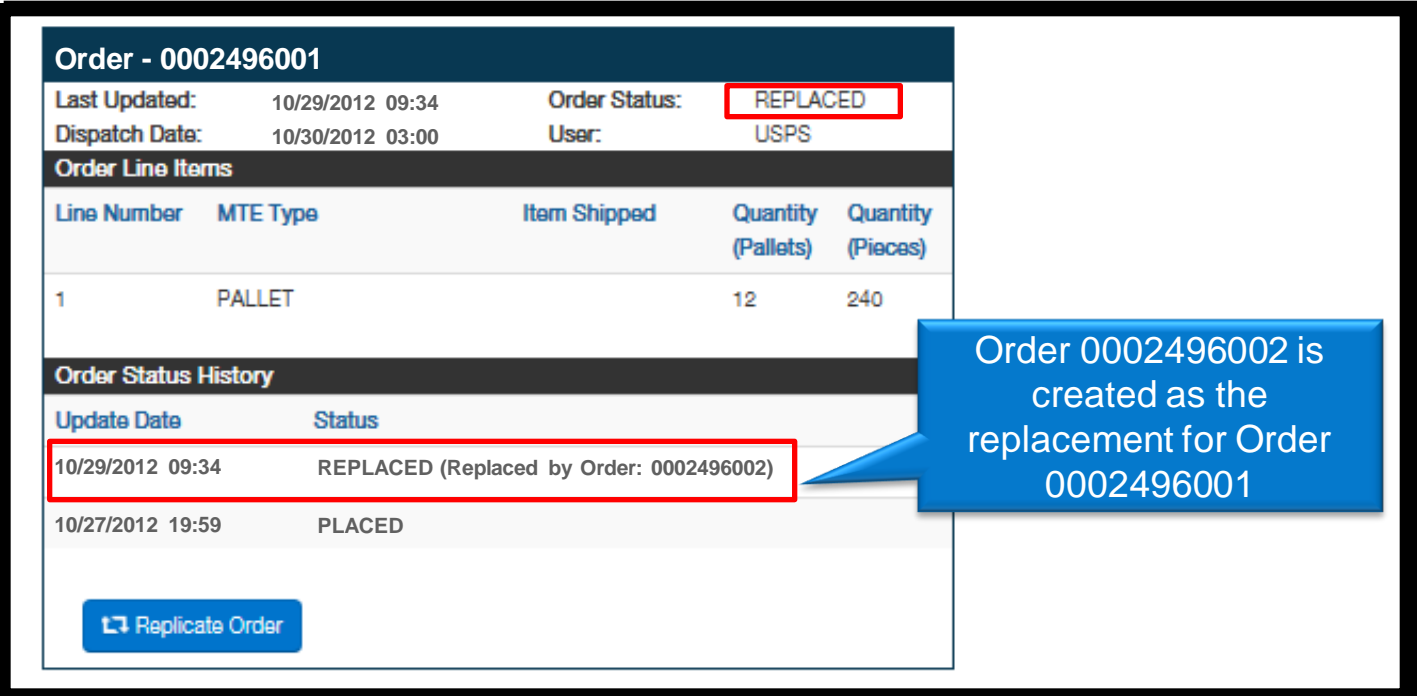

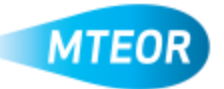

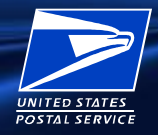

 $\overline{O}$ 

 The original order and replacement order both appear on your MTEOR Dashboard

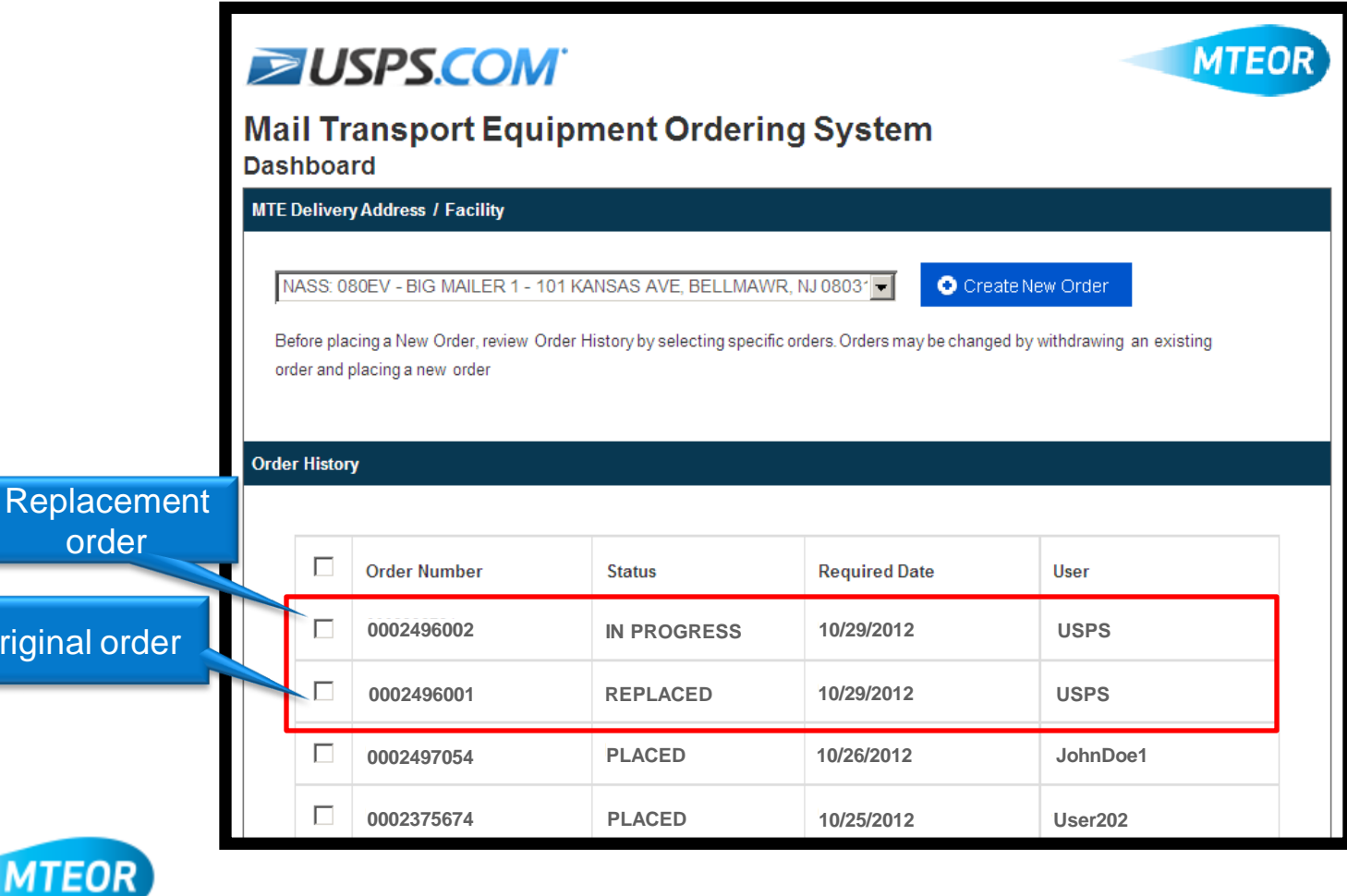

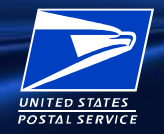

- □ The replacement order gets a new order number
- **D** Order Status History shows the original order number

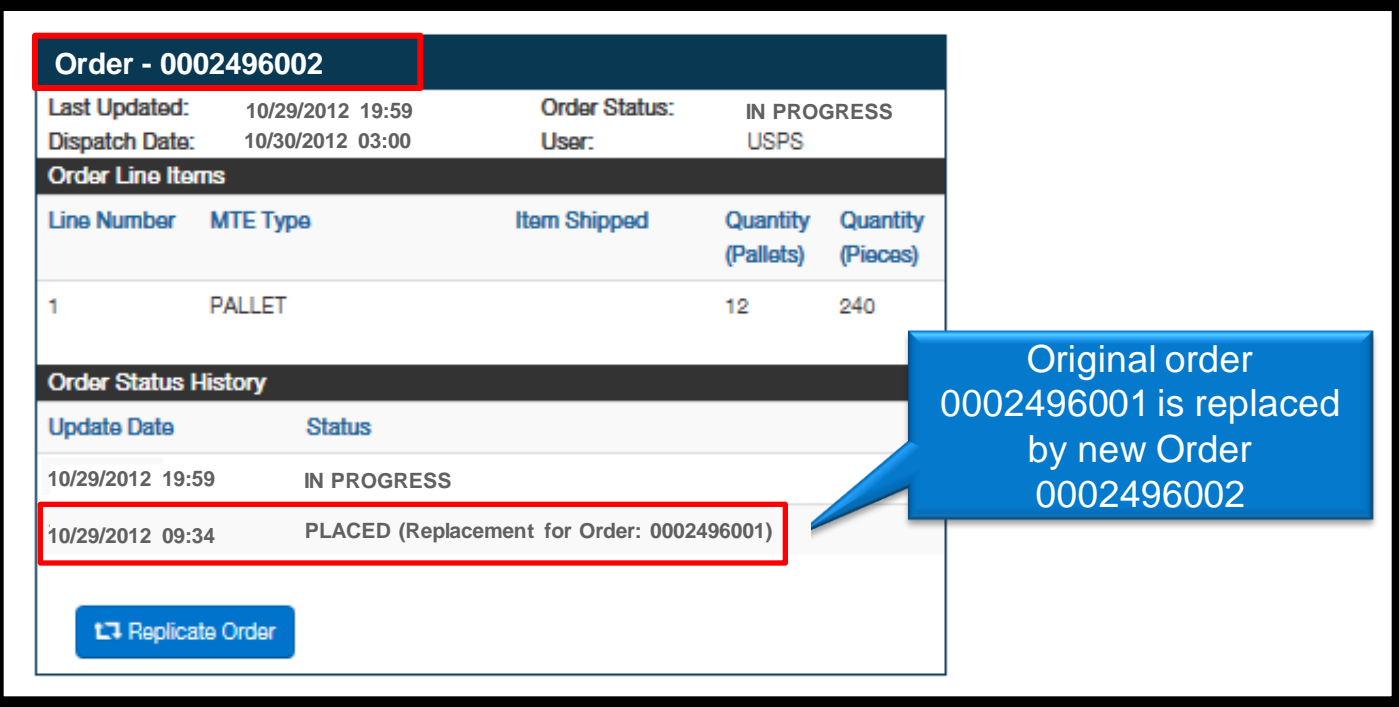

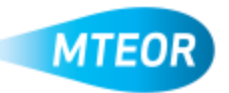

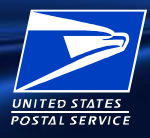

# **Tools and Resources**

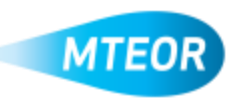

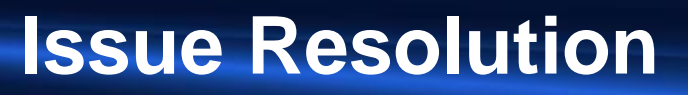

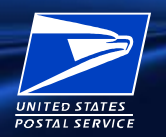

- □ You should call your BSN for assistance with:
	- Placing Emergency Orders
	- Permanent changes to Recurring (Standing) Orders
	- Damaged or wrong MTE shipment
	- **Returning MTE**

- □ You should call the Help Desk for assistance with:
	- BCG and MTEOR registration questions
	- MTEOR access questions

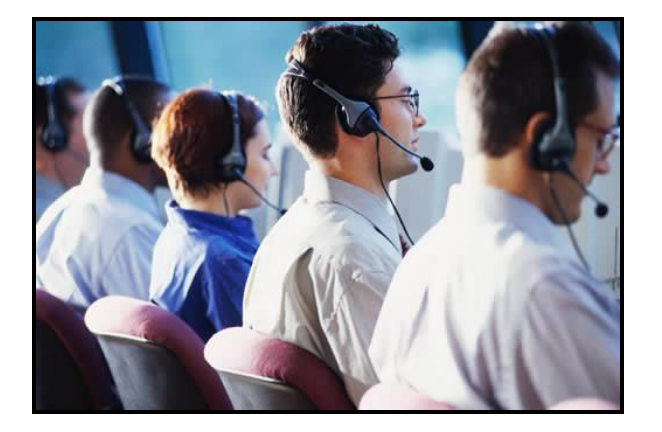

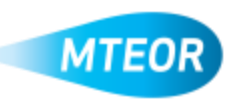

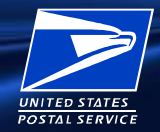

### **Tools and Resources**

- RIBBS Webpage
	- Available at <http://ribbs.usps.gov/mteor>
	- Houses training and communications for Mailers including MTEOR Bulletins

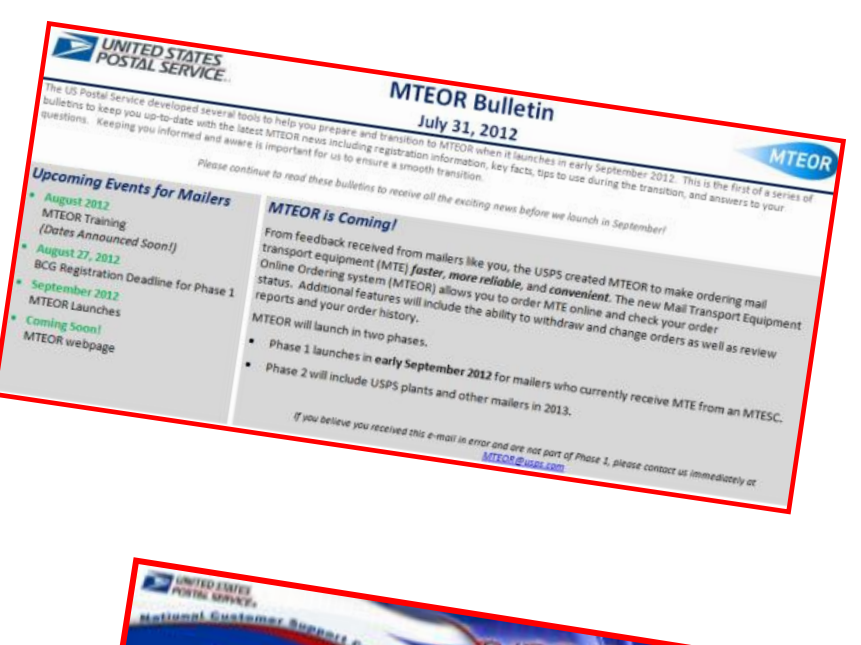

- **D** Mailer Assistance
	- MTEOR email [MTEOR@usps.gov](mailto:MTEOR@usps.com)
	- Help Desk 1-866-330-3404

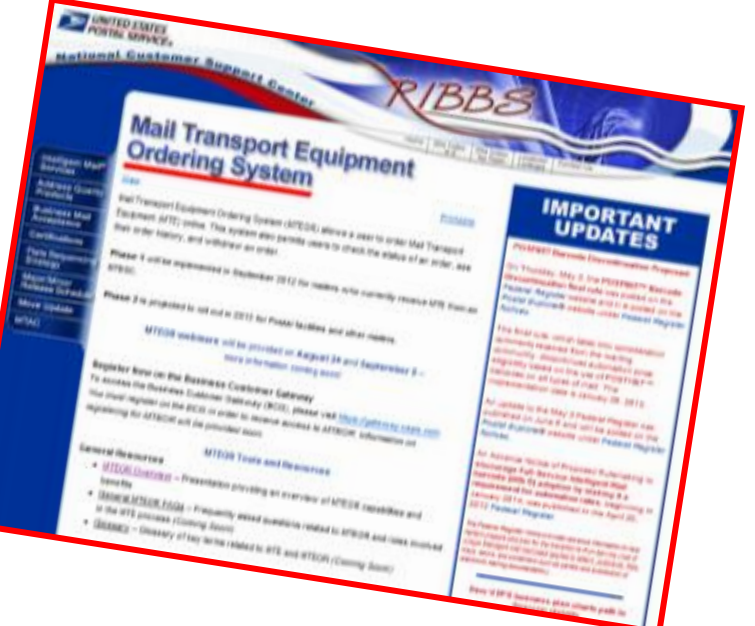

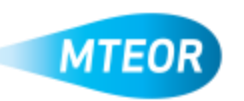

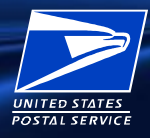

# **Questions?**

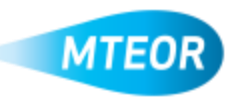

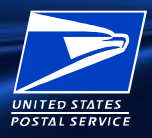

# MTEOR

MTEOR Webpage on RIBBS: <http://ribbs.usps.gov/mteor>